## October 2020

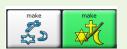

# LAMP Words For Life 84 Full

Core Word Activity - Make a Monster

This month you can make a monster! Will it be a scary or silly monster? You decide. You can use colored paper to draw your own monster or use the How To Make A Monster lesson on the AAC Language Lab. This lesson is included with the yearly subscription and for the month of October you can download How To Make A Monster for free from the AAC Language Lab here. https://aaclanguagelab.com/lesson-plans/how-to-make-a-monster

As the communication partner, whether you are a family member, teacher, therapist or friend, use these words as you talk to model where they are located and how powerful they can be. Look for opportunities to teach and model these words as you make monsters this month!

need more

· let's make

· yours silly

get body

yours all

done

it scary

|               | •   |
|---------------|-----|
|               | •   |
|               | •   |
| $\frac{1}{2}$ | •   |
| OIC           | •   |
| $\geqslant$   |     |
| Je            |     |
| Sing          | Р   |
|               | • i |
|               | •   |

- body
- eyes
- feet

**Nouns** 

arms

- horns
  - learners

nouns

#### ronouns

- mine/yours them

#### **Verbs**

- get
- make
- need

phrases

· model how to

add plural s to

- put
- is introduce to
- · silly using 3 word Question
  - how

## **Preposition**

Interjections

**Adjectives** 

more

scary

•all done

•let's

• on

- eyes/feet/ horns
- how make
- done

#### get them

- put on
- · make it
- mine scary
- · more arms/
- yours silly
- mine all

### let's make it

- · how make it
- · need get body
- · put on arms/ eyes/feet/horns

**Fhree Word Phrases** 

- · get scary eyes
- yours is silly
- · get more arms/ eyes/feet/horns

- · need get more
  - · mine is all done
  - · yours is all done
  - · Yours is silly
  - Mine is scary

**Bonus** • let's make it scary

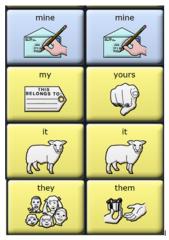

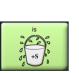

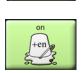

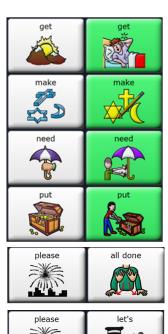

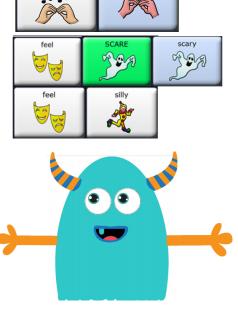

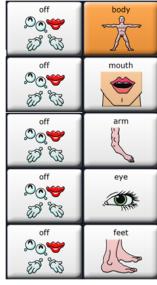

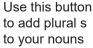

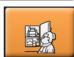

The word monster isn't included in the LAMP WFL vocabulary but you can add it if you like. Learn how by going to our YouTube Channel (www.youtube.com/user/PRCaccess). Directions for adding a button can be found on each vocabulary playlist NuVoice/Empower/PRiO-IOS.